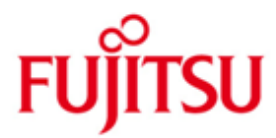

FUJITSU Software WebTransactions for openUTM (Windows)

Version 7.5C May 2020

Release Notice

All rights reserved, including intellectual property rights.

Technical data subject to modifications and delivery subject to availability. Any liability that the data and illustrations are complete, actual or correct is excluded. Designations may be trademarks and/or copyrights of the respective manufacturer, the use of which by third parties for their own purposes may infringe the rights of such owner.

© 2020 Fujitsu Technology Solutions GmbH

Fujitsu and the Fujitsu logo are trademarks or registered trademarks of Fujitsu Limited in Japan and other countries. BS2000 is a trademark of Fujitsu Technology Solutions GmbH in Germany and other countries.

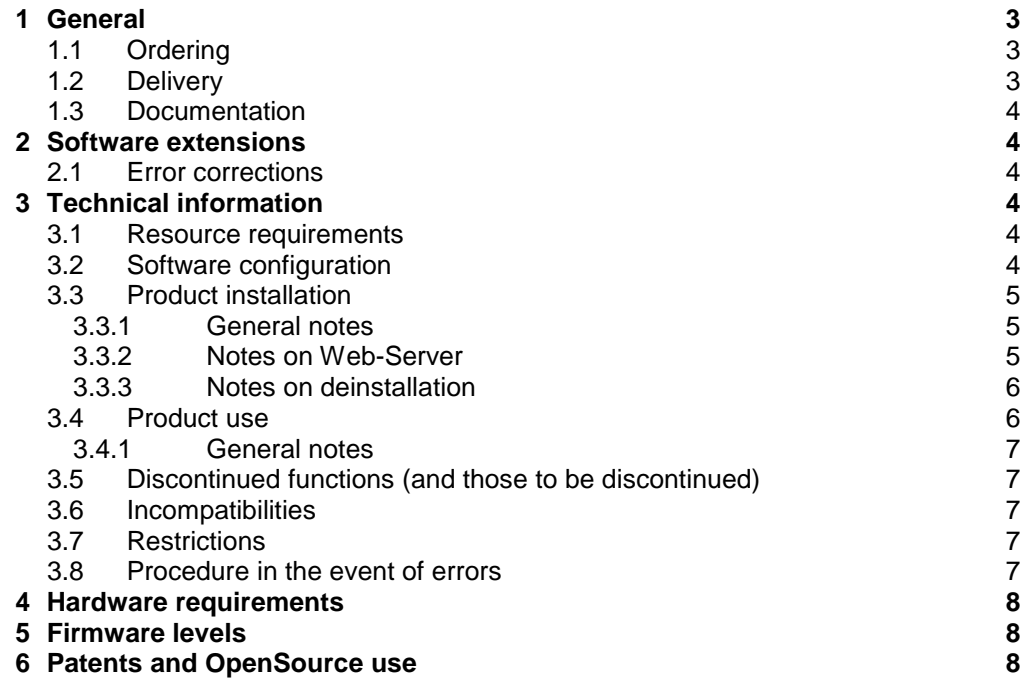

# <span id="page-2-0"></span>**1 General**

- This Release Notice is a summary of the major extensions, dependencies and op-
- erating information with respect to WebTransactions for openUTM (Windows) 7.5C under the Windows operating system that are not included in the Product Facts and in the manuals. \*C

You can use WebTransactions for openUTM to link existing openUTM applications into the World Wide Web (WWW). You also have the option of retaining existing masks after conversion or optimizing the user interface and dialog sequence of your application for the WWW by programming HTML templates. You can also create a new HTML user interface for new applications to allow the user to control the application and data output with a WWW browser. WebTransactions is also suitable for client/server applications, acting as the link between the server application and the client browser.

With the functions for dialog reengineering, dialog sequences can be combined or separated and therefore restructured more ergonomically without having to modify the logic or the data structures of the underlying host application.

The user friendly development environment WebLab is at your disposal for all development steps.

- The release level is that of: May 2020. \*C
- Changes to WebTransactions for openUTM (Windows) 7.5B from December 2014 \*C are marked with \*C. \*C

The Release Notice is shipped on the product delivery medium.

This and other current Release Notices are shipped on the SoftBooks DVD and are available online at [https://bs2manuals.ts.fujitsu.com](https://bs2manuals.ts.fujitsu.com/)

If one or more previous versions are skipped when this product version is used, the information from the Release Notices (and README files) of the previous versions must also be noted.

The use of names, trademarks, etc. in this Release Notice does not entitle readers to assume that these names/designations may be used without restrictions by anyone. Often the names/designations are protected by law or contract, even if this is not indicated here.

## <span id="page-2-1"></span>**1.1 Ordering**

WebTransactions for openUTM (Windows) 7.5C can be ordered from your local distributors and is subject to the general terms and conditions of the software product use and support agreement. \*C

A license is required for WebTransactions for openUTM (Windows). Appropriate licenses must be ordered and installed in order to use the product.

## <span id="page-2-2"></span>**1.2 Delivery**

The WebTransactions for openUTM (Windows) 7.5C is available in the Internet. \*C Please refer to the delivery information for the for the download address.

WebTransactions is also available on CD on request. Please contact via email: [openSEAS@ts.fujitsu.com](mailto:openSEAS@ts.fujitsu.com)

## <span id="page-3-0"></span>**1.3 Documentation**

The following documentation is available for WebTransactions for openUTM (Windows) V7.5:

- WebTransactions V7.5, Concepts and Functions
- WebTransactions V7.5, Template Language
- WebTransactions V7.5, Connection to openUTM Applications via UPIC
- Additional manuals for WebTransactions V7.5:
- WebTransactions V7.5, Access to Dynamic Web Contents
- WebTransactions V7.5, Client-APIs for WebTransactions
- WebTransactions V7.5, Web-Frontend for Web Services

The documentation this and other Release Notices and readme files are also available in the form of online manuals at [https://bs2manuals.ts.fujitsu.com.](https://bs2manuals.ts.fujitsu.com/)

The manuals may be supplemented with readme files. These contain changes and extensions to the manual of the product concerned.

The manuals are shipped as PDF files on the product medium.

## <span id="page-3-1"></span>**2 Software extensions**

Only the extensions and improvements over the previous version WebTransactions for openUTM (Windows) V7.5B are described in the following section.

### <span id="page-3-2"></span>**2.1 Error corrections**

- Resolved problem: Admin session doesn`t start (on Windows 2019)  $^{\star}$ C
- Resolved problem: F5 during admin session lose control \*C
- Resolved problem: In the HTTP-Adapter the protocol version is wrong  $^{\ast}$ C.

## <span id="page-3-3"></span>**3 Technical information**

### <span id="page-3-4"></span>**3.1 Resource requirements**

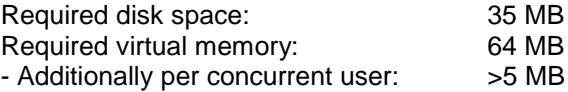

## <span id="page-3-5"></span>**3.2 Software configuration**

- WebTransactions for openUTM (Windows) V7.5C is released for use on servers with:  $^{\star}$ C
	- Windows Server 2012 R2
- Windows Server 2016 \*C
- Windows Server 2019 \*C

Further software prerequisites: - A WWW server with CGI and/or ISAPI interface.

For automatic mask conversion:

- IFG V8.3A (IFG works on any server with BS2000)
- A product for the transfer of binary coded data between Windows and BS2000 (e.g. ftp or openFT)

For individual user exits:

- A development environment for creating a Windows DLL

For Java integration (optional):

- JAVA as of V1.6 \*C

> Requirements concerning the application to be linked in: - The application must run under openUTM as of V6.4

## <span id="page-4-0"></span>**3.3 Product installation**

Installation is described in chapter 2 of manual "Connection to openUTM Applications via UPIC"

#### <span id="page-4-1"></span>**3.3.1 General notes**

For successful installation the WebTransactions installer must be started under the Administrator account with the UAC (User Account Control) system off.

WebLab:

- WebTransactions WebLab (Windows) V7.5C runs on all systems, including \*C
- servers supported by 8.1/10, Windows Server 2012R2/2016/2019 after down-\*C
- load via web browser. \*C

The file WebLab75.msi is stored in subdirectory webtav75 in the document root directory of the Web-Server.

The download is available at

#### **Fehler! Linkreferenz ungültig.**

Ordering the activation key:

A license key is required in order to set up the licenses. Start the WebTransactions Administration, select Licenses and follow the instructions.

#### <span id="page-4-2"></span>**3.3.2 Notes on Web-Server**

The WWW server used for WebTransactions applications needs write access right to the installation folder of WebTransactions, the subdirectory webtav75 in the document root areas of the WWW server and to all base directories which should be created.

Using Apache servers "Options Indexes FollowSymLinks" must be set for document root area of the WWW server.

The installation folder of WebTransactions contains:

- executable files which need the right for execution
- (e.g..: <install>\lib\WTHolder.exe)
- configuration files which are read and written (e.g..: <install>\config\wtaccess)
- folders in which files and subfolders can be created, read, written and deleted (e.g.: <install>\admin\tmp)

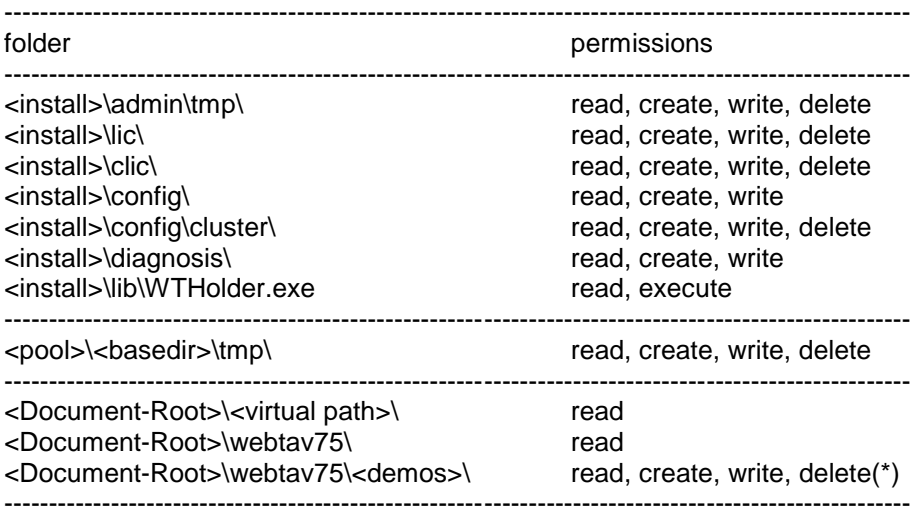

Permissions for subfolders/files of the installation folder: (not specified subfolders only need read permissions)

(\*) Only if you have installed the demos (JavaDemo, PortalDemo, ShoppingDemo). Full access is needed for files and subfolders.

To prevent security risks the demos should be installed in test environment only.

More detailed information about configuration settings of the Microsoft Internet Information Servers you will find at <http://ts.fujitsu.com/products/software/openseas/webtransactions.html>

#### <span id="page-5-0"></span>**3.3.3 Notes on deinstallation**

All administration settings are retained during deinstallation. This concerns the files within <install>/config/wtaccess (containing administration data for managing identification, access and applications) as well as all files for cluster <install>/config/cluster/\*. If necessary delete these files after the deinstallation.

When full deinstallation is required, the WiX installer allows to remove all to WebTransactions connected files automatically. To do this, start the WebTransactions MSI installer and select the "Remove All" option for full deinstallation of WebTransactions.

## <span id="page-5-1"></span>**3.4 Product use**

WebTransactions for openUTM cannot be used for applications which work with FHS-DE (Dialog Extension). Please use WebTransactions for OSD instead.

WebTransactions for openUTM does not support so called "-" (minus) formats. Please use WebTransactions for OSD instead. Line-mode messages will be supported.

If WebTransactions is to be used with Microsoft Internet Information Server and there are more than approx. 60 parallel users, the setting of the desktop heap for non-interactive Windows stations must be increased. To do this use regedit and change in HKEY\_LOCAL\_MACHINE\System\CurrentControlSet\Control\Session Manager\SubSystems\Windows the value <zzzz> of SharedSection=<xxxx>,<yyyy>,<zzzz> (generally 512 or possibly missing) to the new value 4096. After this restart the server. Please note that Microsoft points out, that problems due to a wrong use of the registry editor possibly cannot be repaired.

Not terminated sessions can be terminated via the WebTransactions administration. Don't terminate sessions via the windows task manager, because in this case session related files would not be removed.

#### <span id="page-6-0"></span>**3.4.1 General notes**

Demos:

The demos supplied with the product can be started with the link **Fehler! Linkreferenz ungültig.**

WebLab/external HTML editors:

If you want to use an external HTML editor, please make sure that the editor is compatible with the templates of WebTransactions. In general, when working with external HTML editors you must not use nested wt-tags.

Web browsers:

In order to use Mozilla Firefox as browser for sessions started by WebLab, enter the application name "firefox" in the WebLab menu

Options/Preferences/Programs. Using Mozilla Firefox the maximum length for a valid URL may be exceeded. To avoid this, create base directories with shortest path names as possible.

Java:

If an output is sent to java.lang.System.out and the trace of WebTransactions is switched on, this output will be sent to stderr instead of stdout.

If following error occurs during initialization of the Java Virtual Machine "Error occurred during initialization of VM. Signal chaining not allowed for VM interrupt signal, try -XX:+UseAltSigs.", before the first java call (x=new WT\_JAVA.....).the option '-XX:+UseAltSigs' must be set. It must be set either new for example with "WT\_SYSTEM.JAVA\_OPTIONS=new Array ('-XX:+UseAltSigs');", or existing options must be extended.

## <span id="page-6-1"></span>**3.5 Discontinued functions (and those to be discontinued)**

---

#### <span id="page-6-2"></span>**3.6 Incompatibilities**

---

### <span id="page-6-3"></span>**3.7 Restrictions**

---

## <span id="page-6-4"></span>**3.8 Procedure in the event of errors**

If an error occurs, the following error documents are needed for diagnostics:

- Test case scenario (A detailed description of the error condition, indicating whether and how the error can be reproduced)
- Templates and field files
- Holder-Trace (activated e.g. via WebLab)
- Recording of the host-communication (Emulation trace)
- UPIC trace
- Files in the folder diagnosis in WebTransactions installation folder, if they exist.
- System dumps / cores (if available)
- System traces (if available)
- Wtgate traces (if available)

## <span id="page-7-0"></span>**4 Hardware requirements**

WebTransactions for openUTM (Windows) V7.5C runs on all servers supported by \*С

Windows Server 2012R2/2016/2019. \*С

# <span id="page-7-1"></span>**5 Firmware levels**

---

# <span id="page-7-2"></span>**6 Patents and OpenSource use**

WebTransactions

 Protected by U.S. patent 6,725,254, German patent DE 198 14 859

OpenSource module libc License: GNU Lesser General Public License (LGPL) <http://www.gnu.org/licenses/licenses.html>

OpenSource module Zip/UnZip License:

<http://www.infozip.sourceforge.net/license.html>

OpenSource module Expat (XML Parser)

 License contained in package (COPYING): "...Permission is hereby granted, free of charge, to any person obtaining a copy of this software and associated documentation files (the "Software"), to deal in the Software without restriction, inclu ding without limitation the rights to use, copy, modify, merge, publish, distribute, sublicense, and/or sell copies of the Software..."

OpenSource module BCG ControlBar Library License documented in source: "... You may use, compile or redistribute it as part

of your application for free..."

OpenSource module OpenLDAP License: <http://www.openldap.org/software/release/license.html>

OpenSource module OpenSSL License: <http://www.openssl.org/source/license.html> OpenSource module SASL2 License: <http://www.cyrusimap.org/imap/download/getcyrus.html?highlight=license#licensing>

Freeware module ScriptX, free basic version License: <http://scriptx.meadroid.com/license-pricing/free-deployment.aspx>